## ATTIVAZIONE CASELLA PEC

Collegarsi al sito : [https://postacertificata.visura.it/relm.web.i/ordini/home\\_ordini.jsp](https://postacertificata.visura.it/relm.web.i/ordini/home_ordini.jsp) , inserire

user-id e password e cliccare su invia

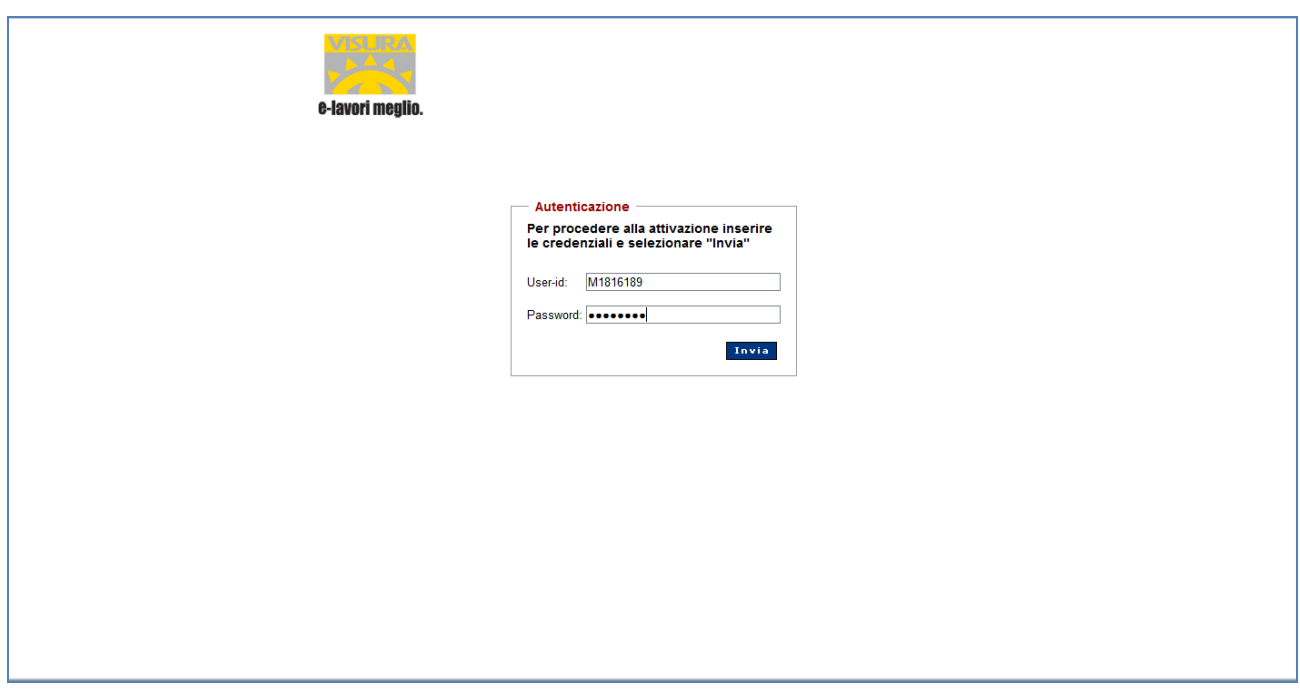

In seguito verrà chiesto di cliccare su "ho letto ed accetto" relativamente alla liberatoria